# **TÀI LIỆU ĐẶC TẢ YÊU CẦU PHẦN MỀM (Software Requirement Specification – SRS)**

**Phát triển hệ thống E-learning phục vụ công việc giảng dạy và học tập**

**Phiên bản 1.0.1**

 **Hướng dẫn bởi: TS. Nguyễn Nhật Quang Được soạn bởi: Nguyễn Đình Quang**

**Hà Nội, tháng 8, năm 2020**

<span id="page-1-0"></span>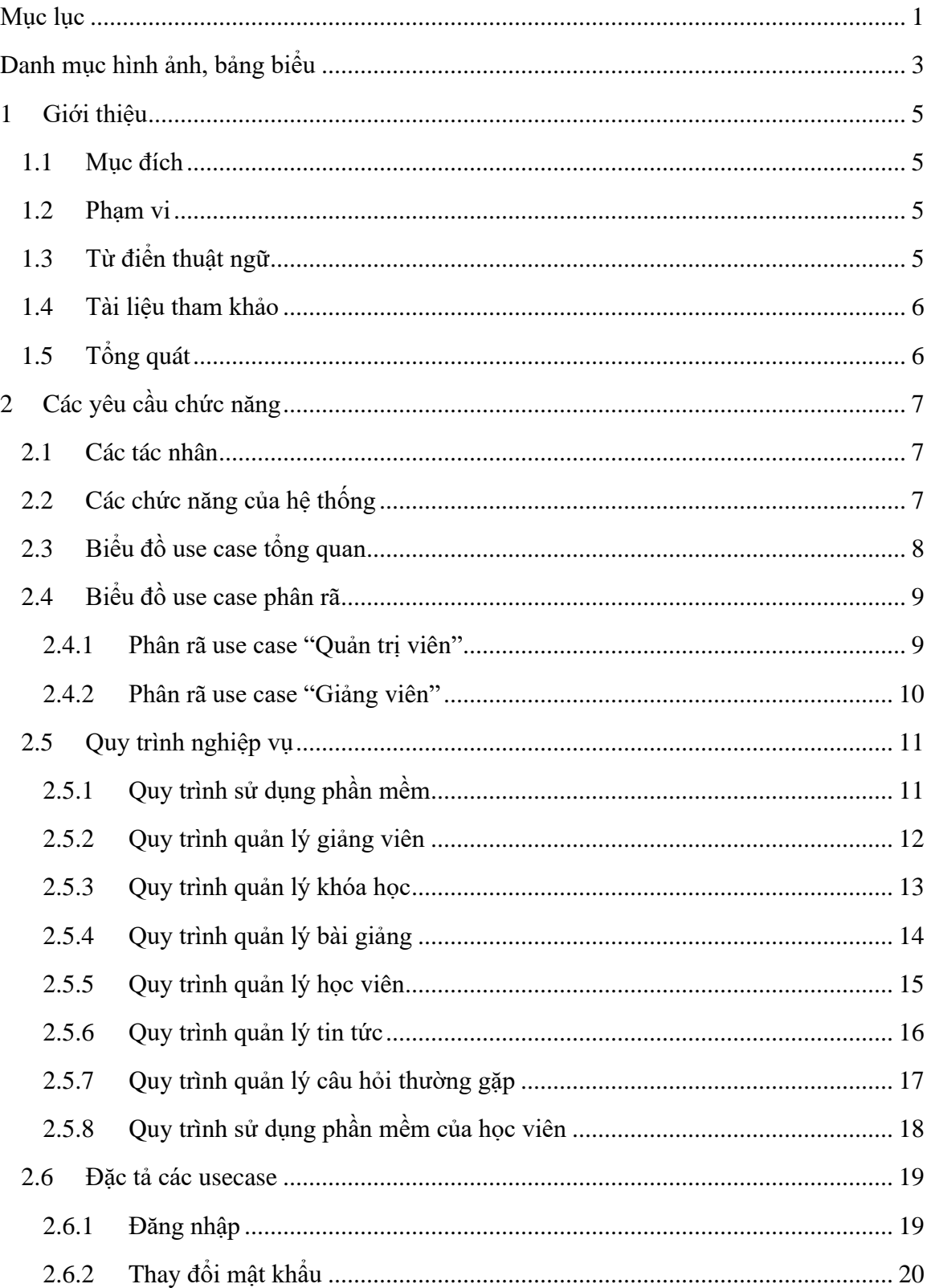

# Mục lục

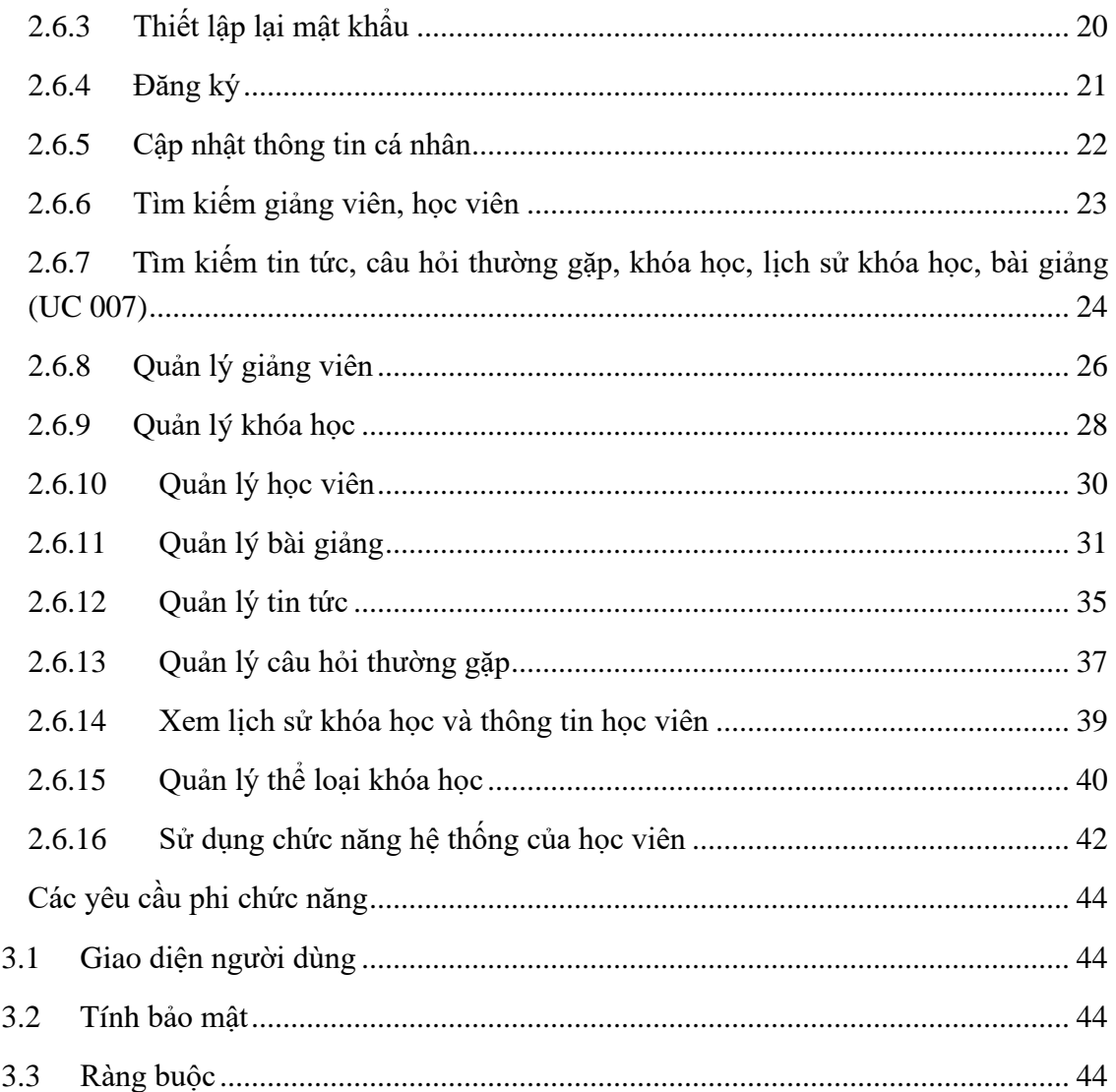

 $\overline{3}$ 

# **Danh mục hình ảnh, bảng biểu**

<span id="page-3-0"></span>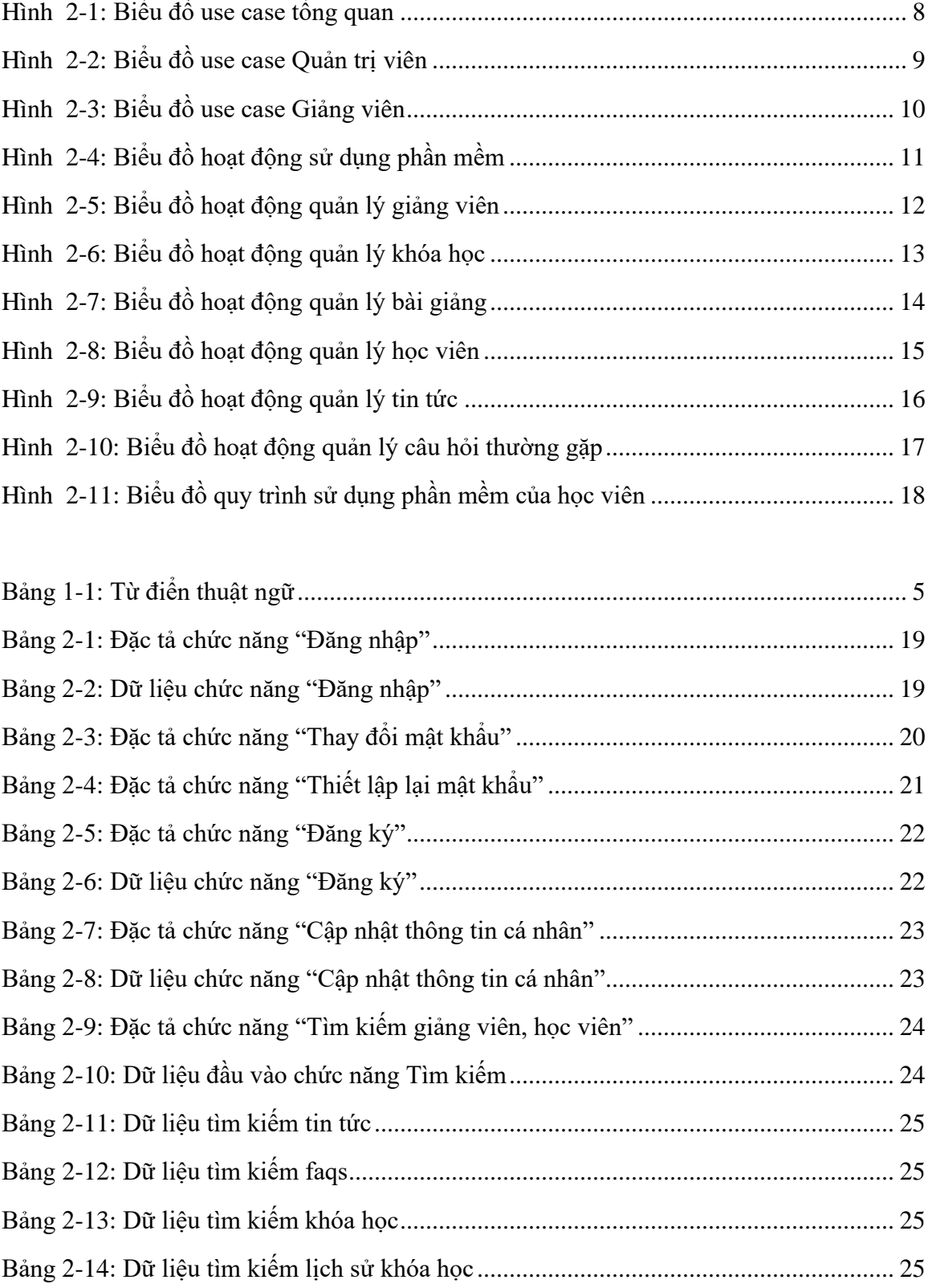

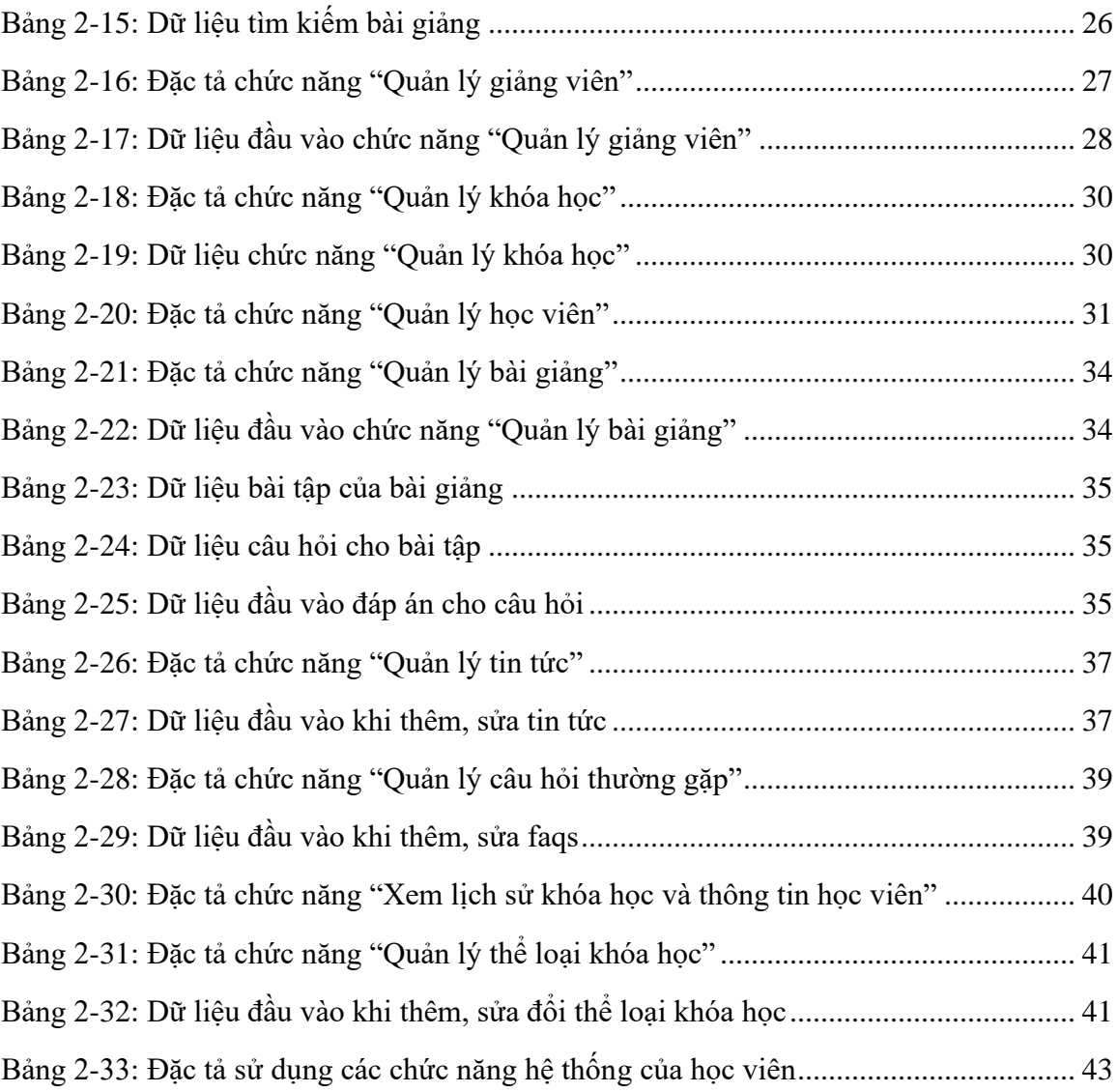

# <span id="page-5-0"></span>**1 Giới thiệu**

### <span id="page-5-1"></span>*1.1 Mục đích*

Mục đích của tài liệu đặc tả yêu cầu phần mềm này là cung cấp một cái nhìn tổng quan, dễ hiểu về các yêu cầu, thành phần của dự án.

Tài liệu này được cung cấp như một tài liệu tham khảo cho sinh viên trực tiếp tham gia phát triển dự án phục vụ cho việc hoàn thành đồ án tốt nghiệp. Ngoài ra trong môi trường thực tế bên ngoài tài liệu này còn phục vụ cho những nhà phát triển phần mềm, kiểm thử viên, nhà quản lý dự án cũng như các bên liên quan.

### <span id="page-5-2"></span>*1.2 Phạm vi*

Tài liệu đặc tả yêu cầu phần mềm này được xây dựng nhằm phục vụ cho dự án Phát triển hệ thống E-learning phục vụ công việc giảng dạy và học tập (ELCs – E-learning Courses).

Với việc phát triển hệ thống học trực tuyến cung cấp cho khách hàng, tổ chức cá nhân một công cụ đi kèm với cách dạy và học truyền thống. Mang lại nhiều lợi ích về kinh tế với chi phí thấp nhưng vẫn đảm bảo được nội dung cũng như chất lượng của việc học trực tuyến.

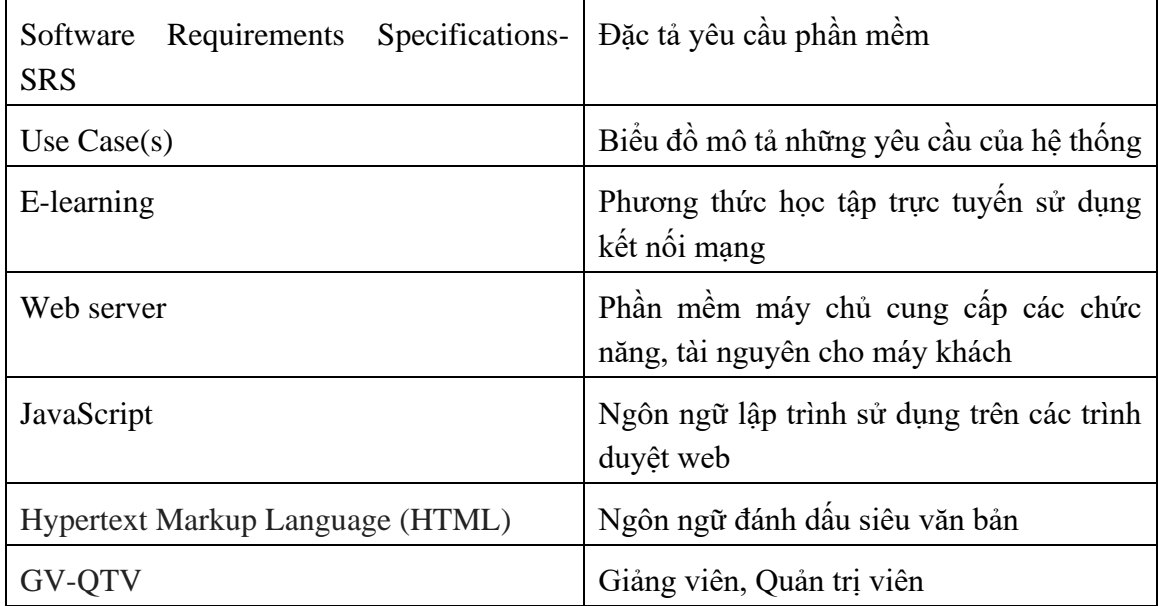

### <span id="page-5-3"></span>*1.3 Từ điển thuật ngữ*

<span id="page-5-4"></span>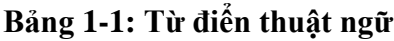

#### <span id="page-6-0"></span>*1.4 Tài liệu tham khảo*

- IEEE Recommended Practice for Software Requirements Specifications," in IEEE Std 830-1998, vol., no., pp.1-40, 20 Oct. 1998.
- IEEE Guide for Developing System Requirements Specifications," in IEEE Std 1233-1996, vol., no., pp.1-30, 22 Dec. 1996.
- Custom Software Requirements Specification Document Example (International Standard) - Software Development Company.
- **IF4490:** Software Design and Construction Nguyen Thi Thu Trang, trangntt@soict.hust.edu.vn.

### <span id="page-6-1"></span>*1.5 Tổng quát*

Tài liệu này được viết dựa theo chuẩn của Tài liệu đặc tả yêu cầu phần mềm (Software Requirements Specifications - SRS) được giải thích trong "IEEE Recommended Practice for Software Requirements Specifications" và " IEEE Guide for Developing System Requirements Specifications".

Với cấu trúc được chia làm ba phần:

- 1. Phần 1: Cung cấp cái nhìn tổng quan về các thành phần của SRS.
- 2. Phần 2: Mô tả tổng quan các nhân tố, ràng buộc, đặc điểm người dùng, môi trường thực thi tác động lên hệ thống và các yêu cầu của nó. Cung cấp thông tin chi tiết các yêu cầu chức năng, cung cấp cho các nhà phát triển phần mềm thông tin để phát triển phần mềm đáp ứng được các yêu cầu đó.
- 3. Phần 3: Các yêu cầu phi chức năng.

### <span id="page-7-0"></span>**2 Các yêu cầu chức năng**

#### <span id="page-7-1"></span>*2.1 Các tác nhân*

Hệ thống gồm có các tác nhân là Khách, Học viên, Giảng viên và Quản trị viên. Khách có vai trò là người dùng khi chưa đăng nhập vào hệ thống. Học viên đăng nhập vào hệ thống. Giảng viên được cung cấp các chức năng giảng dạy và hướng dẫn học tập. Quản trị viên có vai trò quản trị hoạt động của hệ thống.

#### <span id="page-7-2"></span>*2.2 Các chức năng của hệ thống*

- 1. Đăng nhập: Chức năng này nhằm mục đínch xác thực người dùng khi tương tác với hệ thống nhằm cung cấp quyền cũng như phạm vi truy cập hệ thống.
- 2. Đăng ký: Để truy cập sử dụng hệ thống thì Người dùng trước hết cần đăng ký tài khoản.
- 3. Quản trị người dùng: Quản trị viên có vai trò quản trị những người dùng trong hệ thống.
- 4. Các nhóm chức năng quản lý khóa học, bài giảng, bài tập: Công việc quản trị khóa học của Giảng viên.
- 5. Đăng ký khóa học: Người dùng sử dụng chức năng nhằm mục đích ghi danh, truy cập đến nguồn kiến thức từ những khóa học do Giảng viên tạo ra.

Để có thể hình dung rõ hơn về các tác nhân cũng như yêu cầu chức năng của hệ thống bằng cách mô hình hóa chúng dưới các sơ đồ use cases, các sơ đồ sẽ được trình bày phía sau.

### <span id="page-8-0"></span>*2.3 Biểu đồ use case tổng quan*

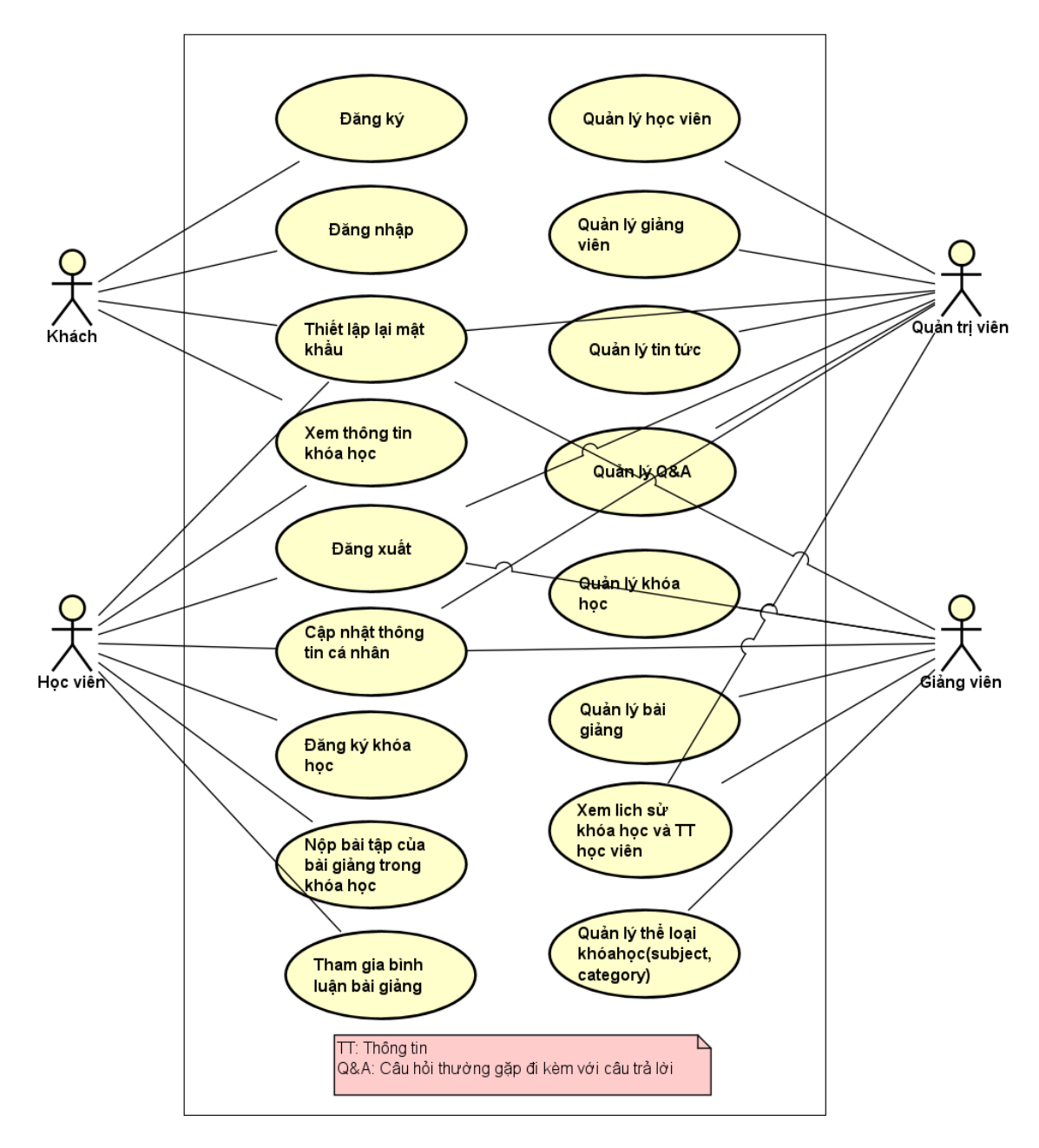

<span id="page-8-1"></span>**Hình 2-1: Biểu đồ use case tổng quan**

### <span id="page-9-0"></span>*2.4 Biểu đồ use case phân rã*

#### <span id="page-9-1"></span>2.4.1 Phân rã use case "Quản trị viên"

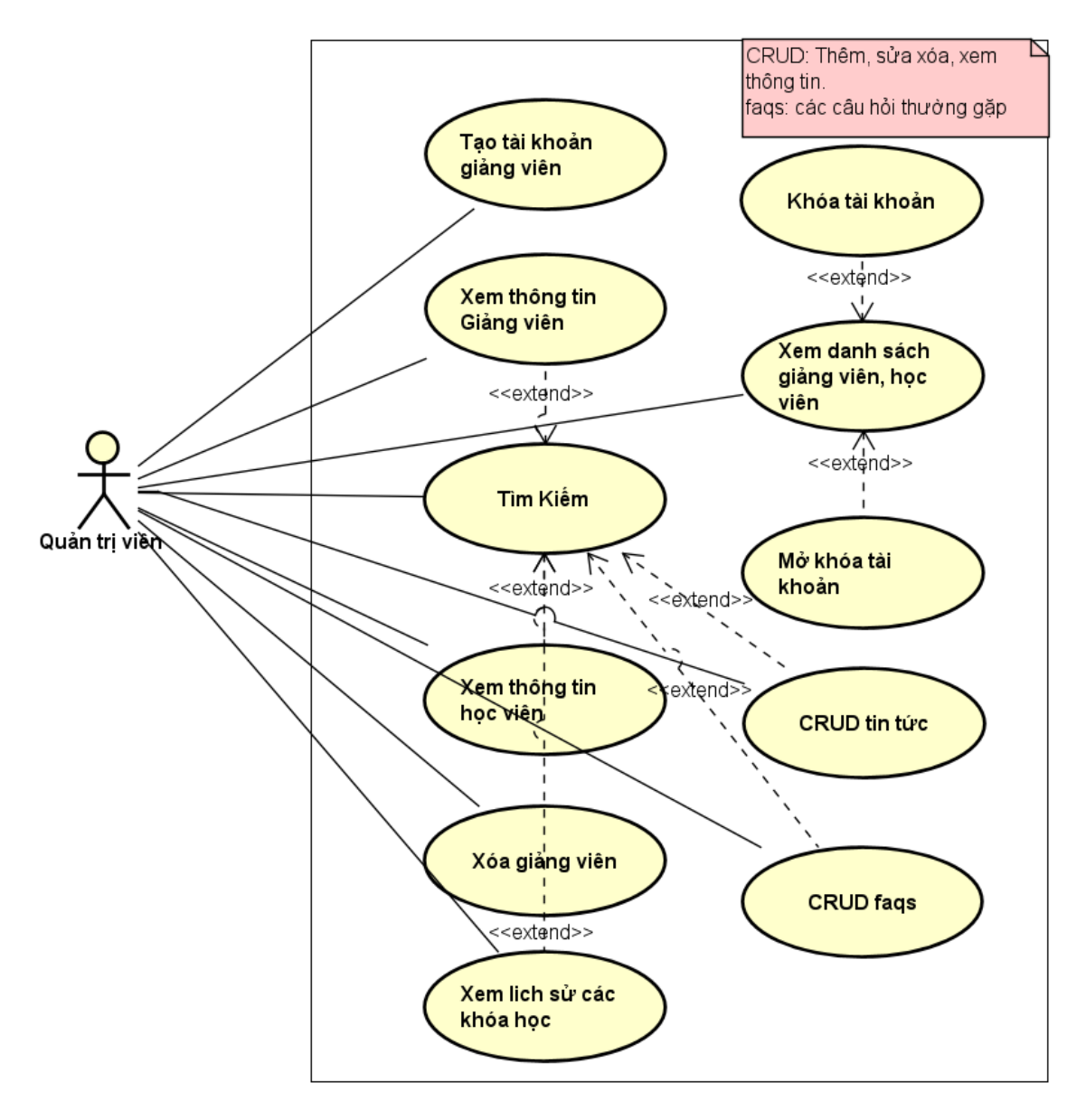

<span id="page-9-2"></span>**Hình 2-2: Biểu đồ use case Quản trị viên**

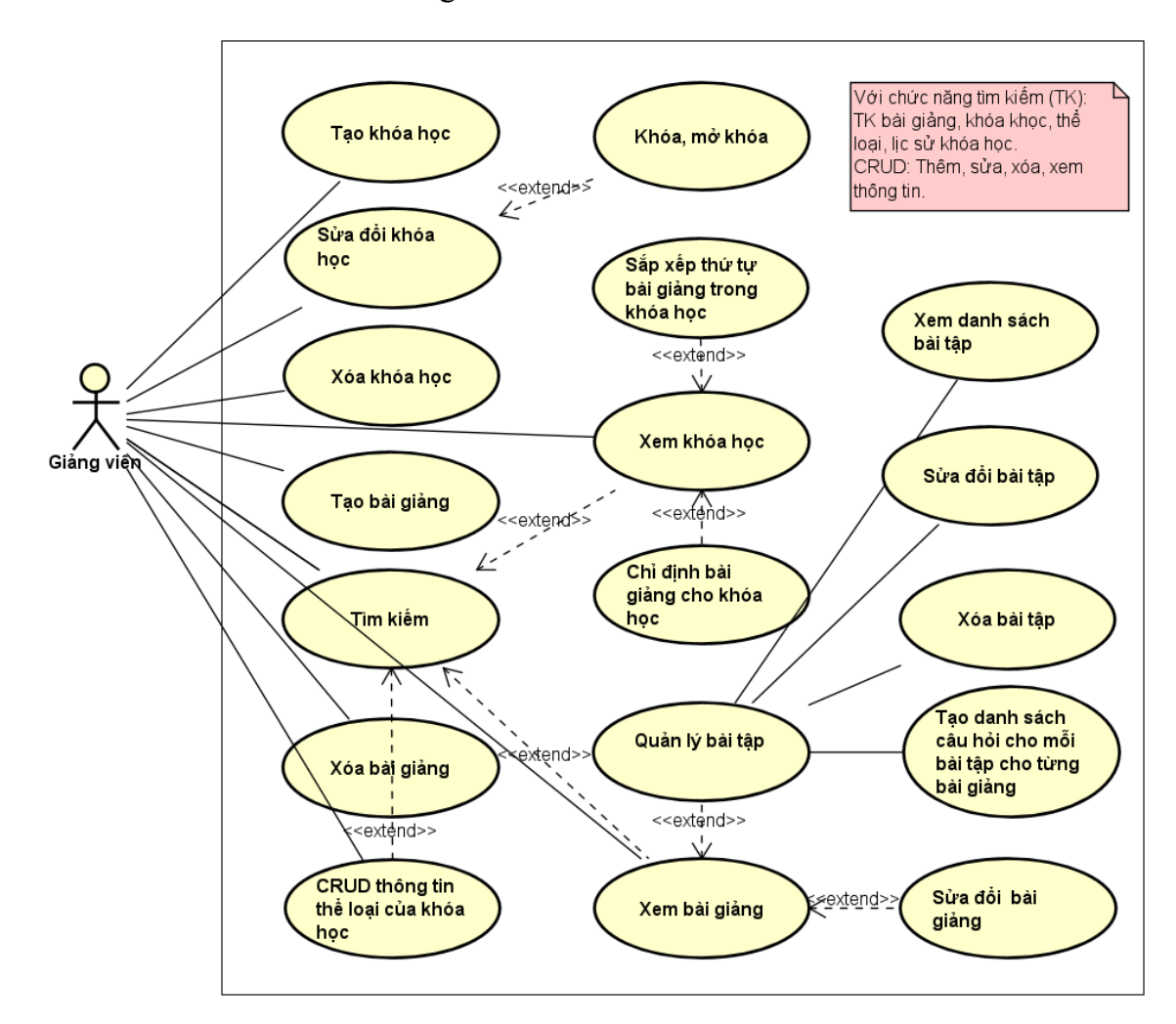

<span id="page-10-0"></span>2.4.2 Phân rã use case "Giảng viên"

<span id="page-10-1"></span>**Hình 2-3: Biểu đồ use case Giảng viên**

### <span id="page-11-0"></span>*2.5 Quy trình nghiệp vụ*

### <span id="page-11-1"></span>2.5.1 Quy trình sử dụng phần mềm

Khách có thể đăng ký để tạo ra tài khoản cho mình. Sau đó có thể đăng nhập để sử dụng các chức năng của phần mềm. Nếu khách quên mật khẩu, khách có thể yêu cầu hệ thống cho phép mình thiết lập lại mật khẩu. Lúc này, hệ thống sẽ gửi liên kết qua email đã đăng ký và có thể vào liên kết đó để thực hiện việc thiết lập lại mật khẩu.

Sau khi đăng nhập thành công vào hệ thống, người dùng có thể sử dụng các chức năng như Xem và cập nhật thông tin cá nhân của mình, Thay đổi mật khẩu, và các chức năng trong phạm vi của mình mà hệ thống đã cấp phát.

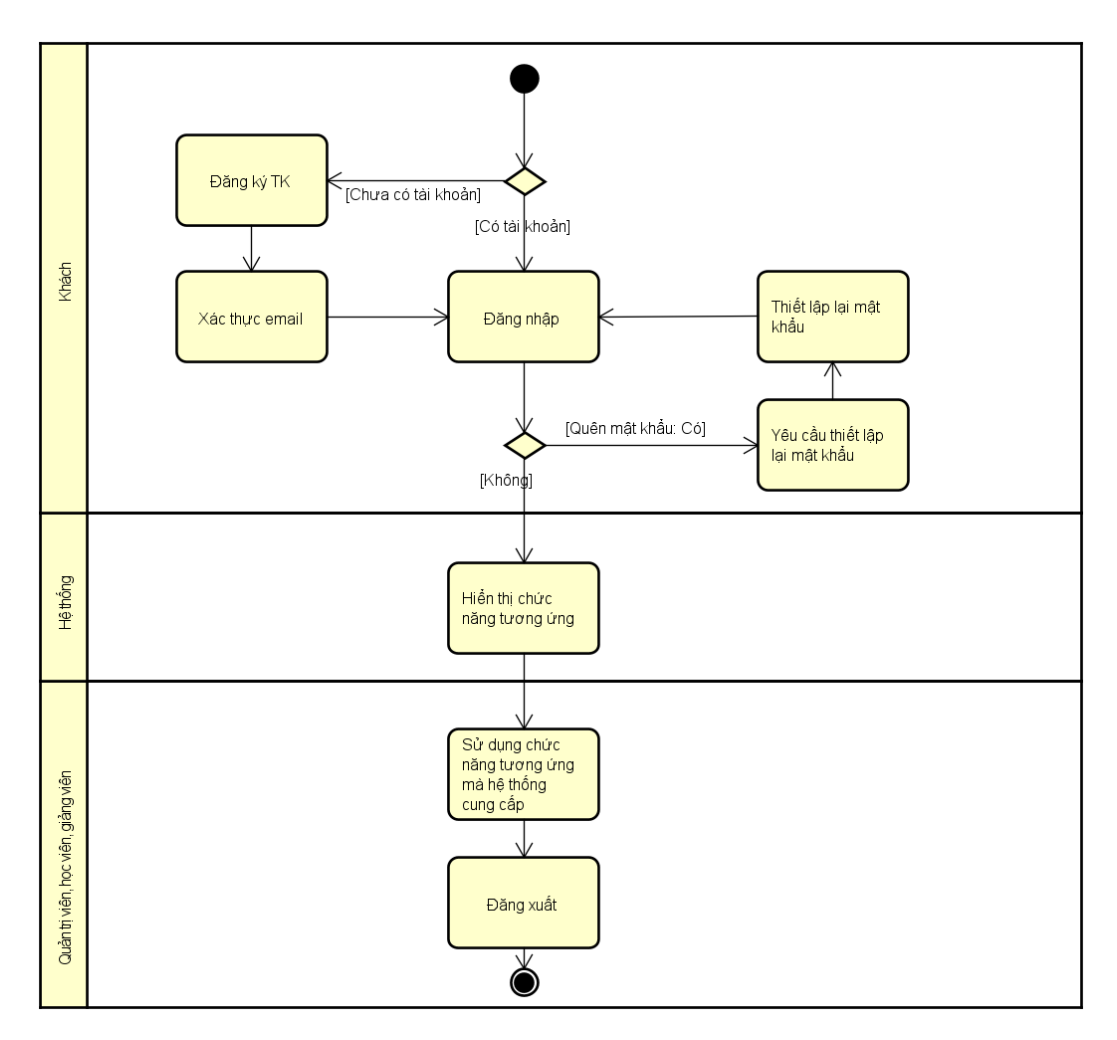

<span id="page-11-2"></span>**Hình 2-4: Biểu đồ hoạt động sử dụng phần mềm**

### <span id="page-12-0"></span>2.5.2 Quy trình quản lý giảng viên

Quản trị viên có thể quản lý người dùng theo theo các bước: Quản trị viên tìm kiếm người dùng, cung cấp thông tin tìm kiếm và xem thông tin người dùng đó. Quản trị viên có thể thêm mới người dùng là Giảng viên.

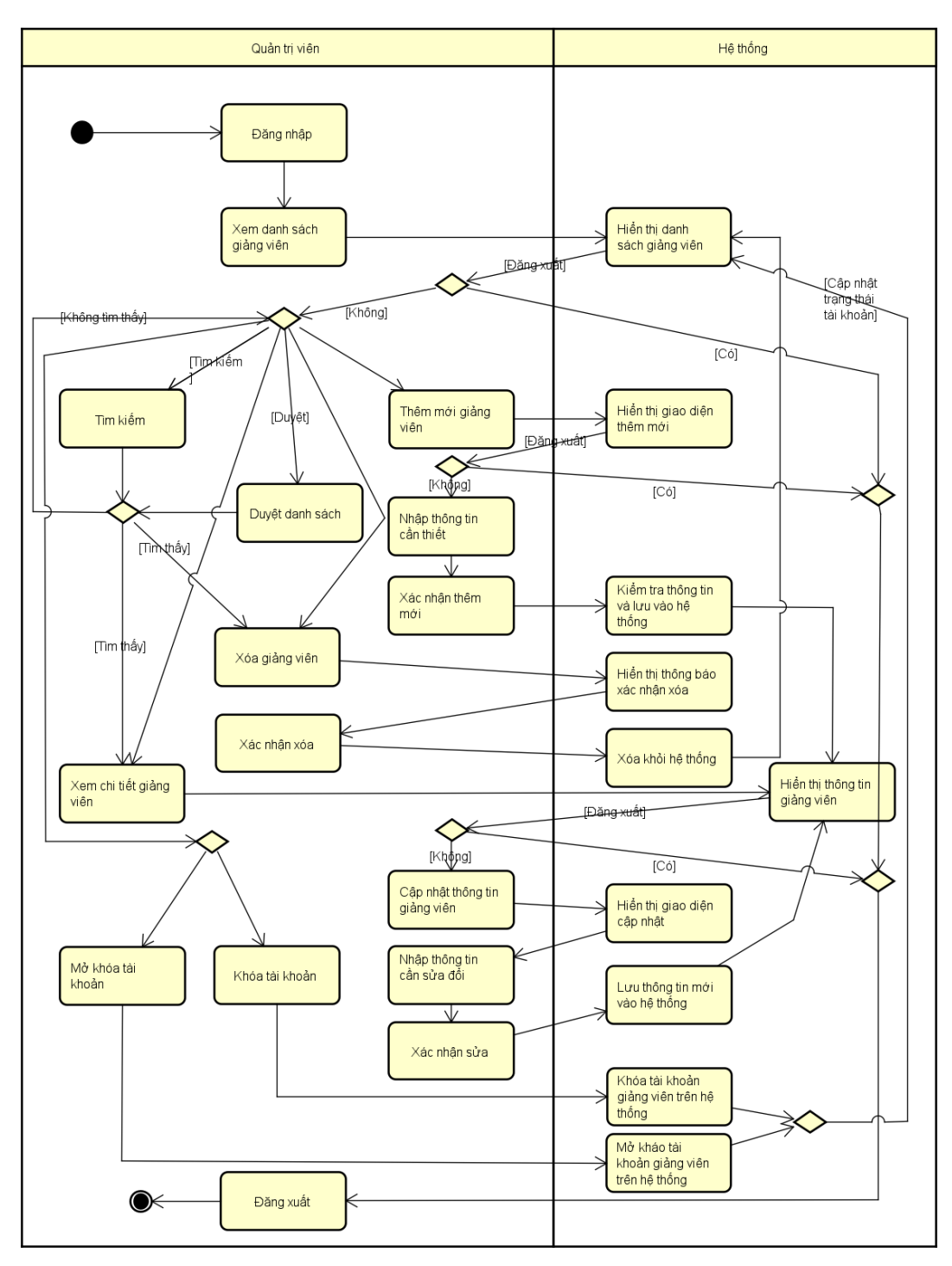

<span id="page-12-1"></span>**Hình 2-5: Biểu đồ hoạt động quản lý giảng viên**

#### <span id="page-13-0"></span>2.5.3 Quy trình quản lý khóa học

Giảng viên trước tiên cần đăng nhập hệ thống để xác thực người dùng. Sau đó, giảng viên yêu cầu chức năng tạo thông tin khóa học và cung cấp thông tin cần có cho khóa học và tạo mới. Các quy trình cập nhật, xóa thông tin khóa học có các bước thực hiện tương tự.

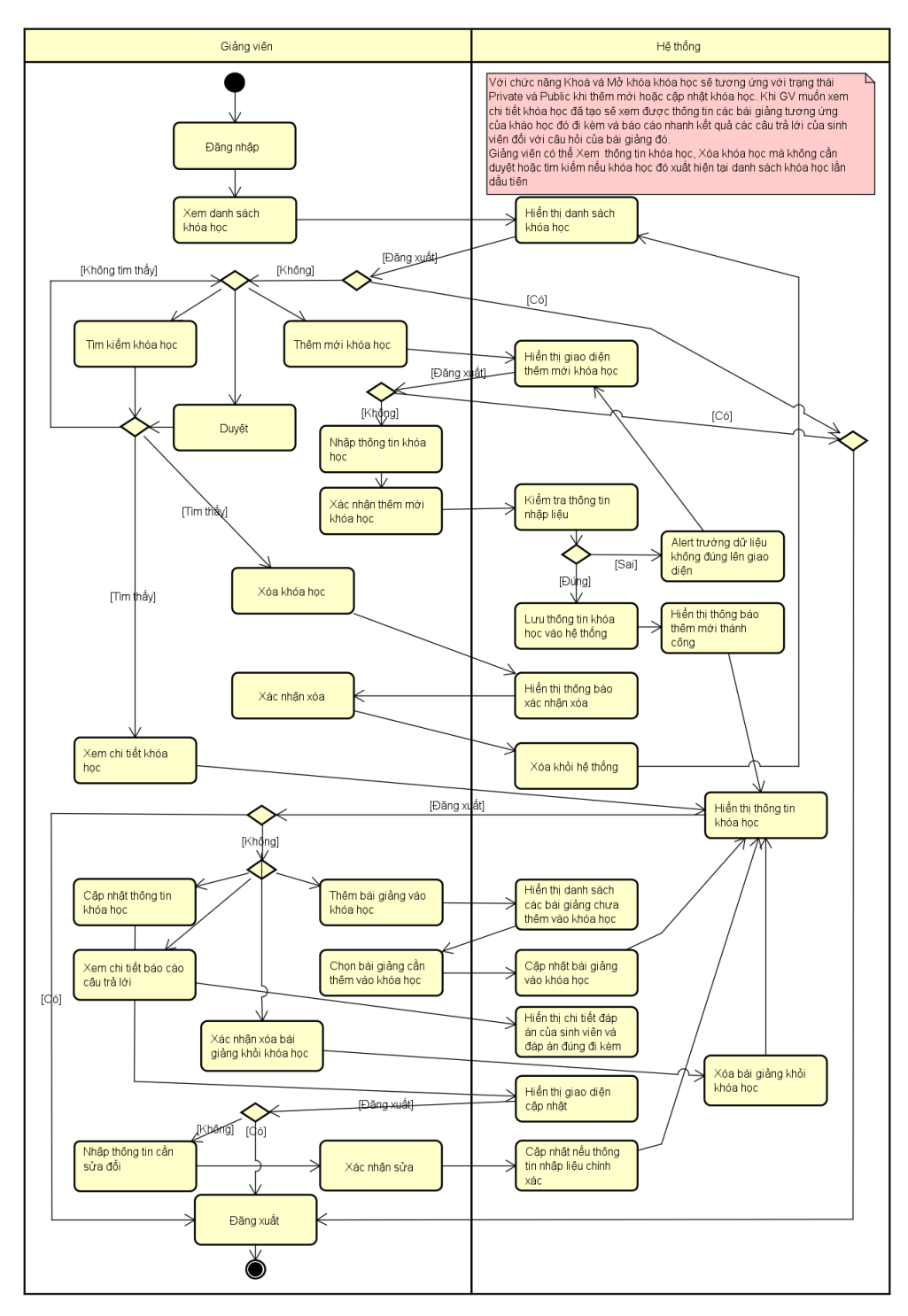

<span id="page-13-1"></span>**Hình 2-6: Biểu đồ hoạt động quản lý khóa học**

### <span id="page-14-0"></span>2.5.4 Quy trình quản lý bài giảng

Giảng viên có thể quản lý bài giảng theo các bước tương tự như quy trình quản lý khóa học.

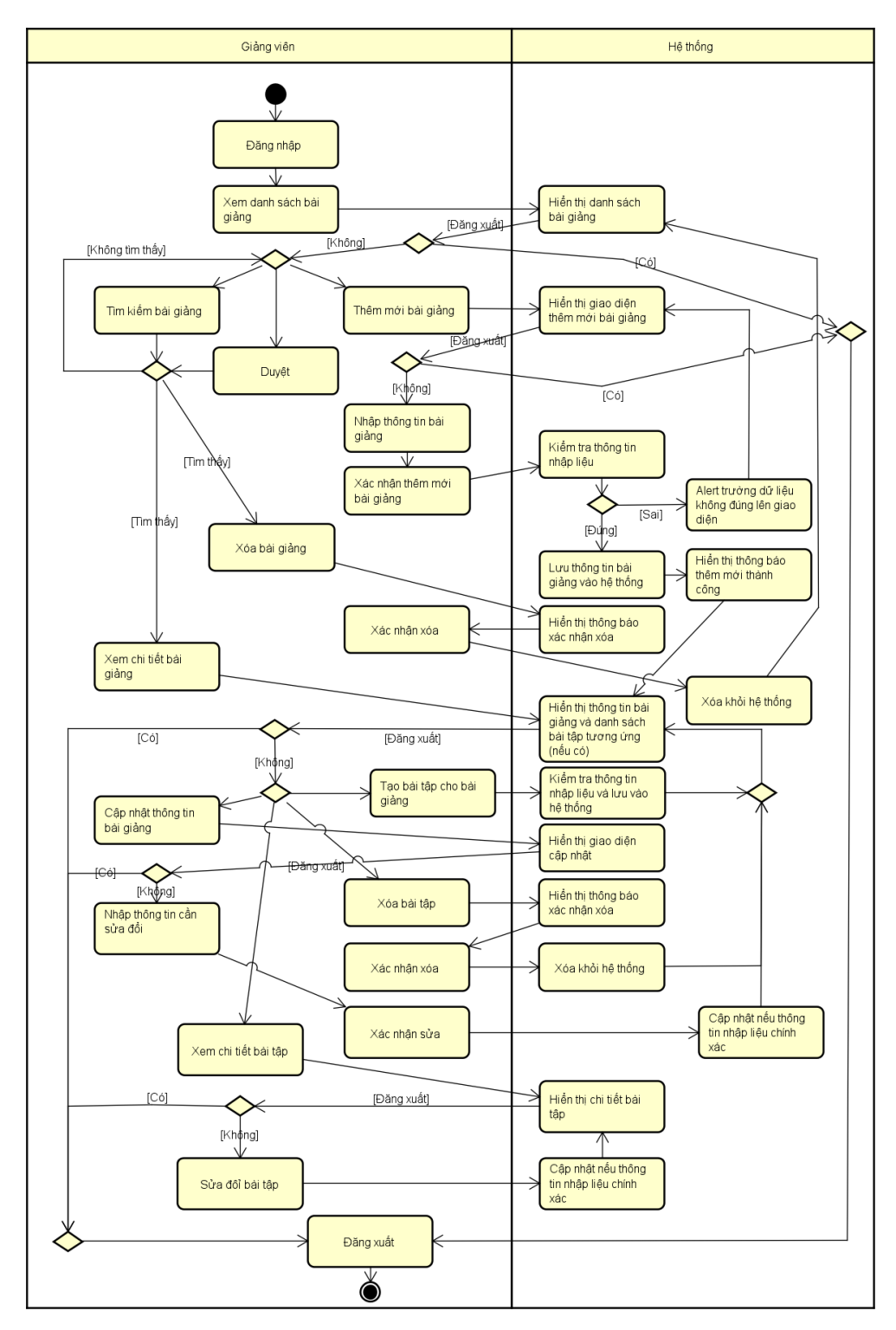

<span id="page-14-1"></span>**Hình 2-7: Biểu đồ hoạt động quản lý bài giảng**

### <span id="page-15-0"></span>2.5.5 Quy trình quản lý học viên

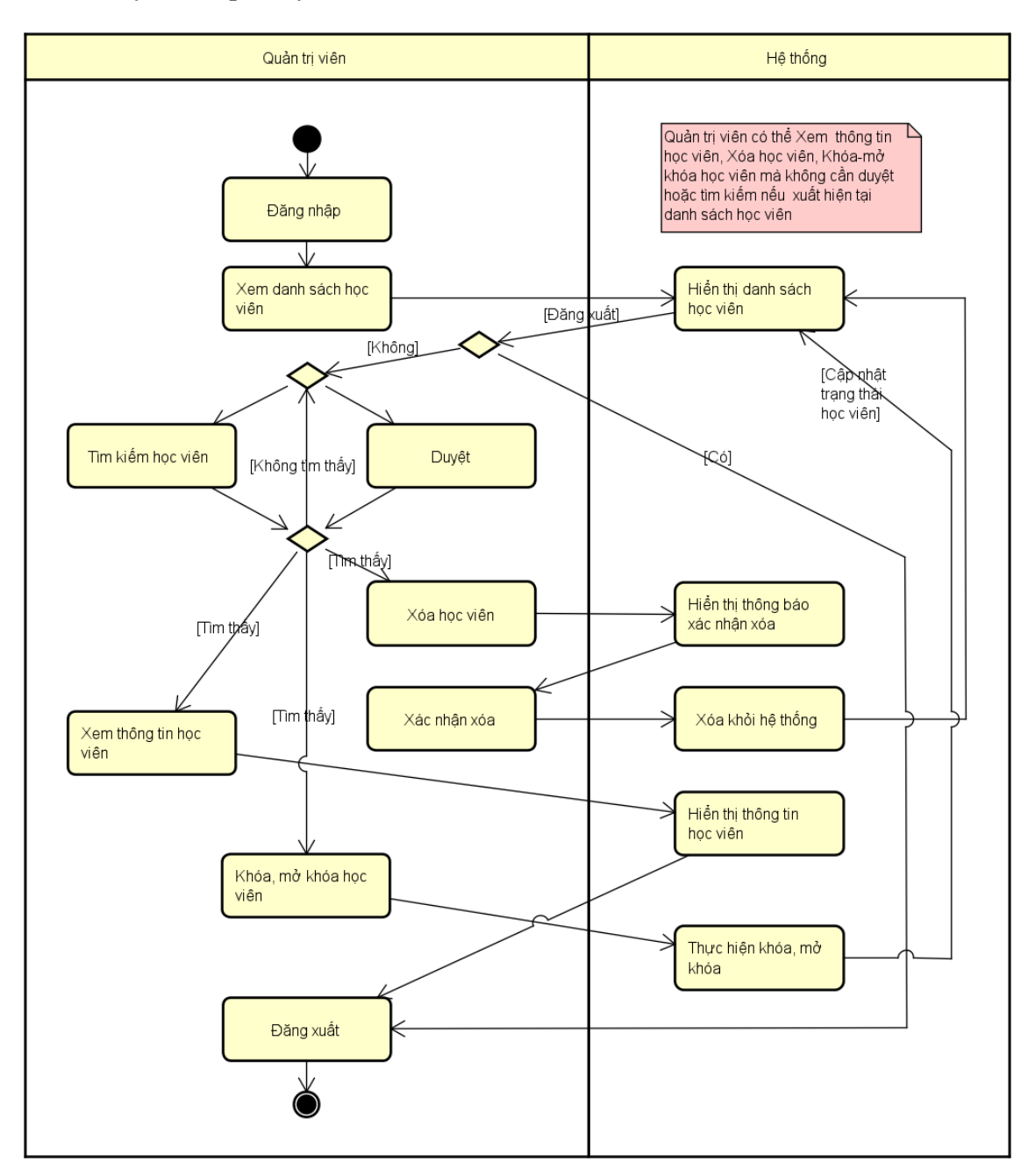

<span id="page-15-1"></span>**Hình 2-8: Biểu đồ hoạt động quản lý học viên**

### <span id="page-16-0"></span>2.5.6 Quy trình quản lý tin tức

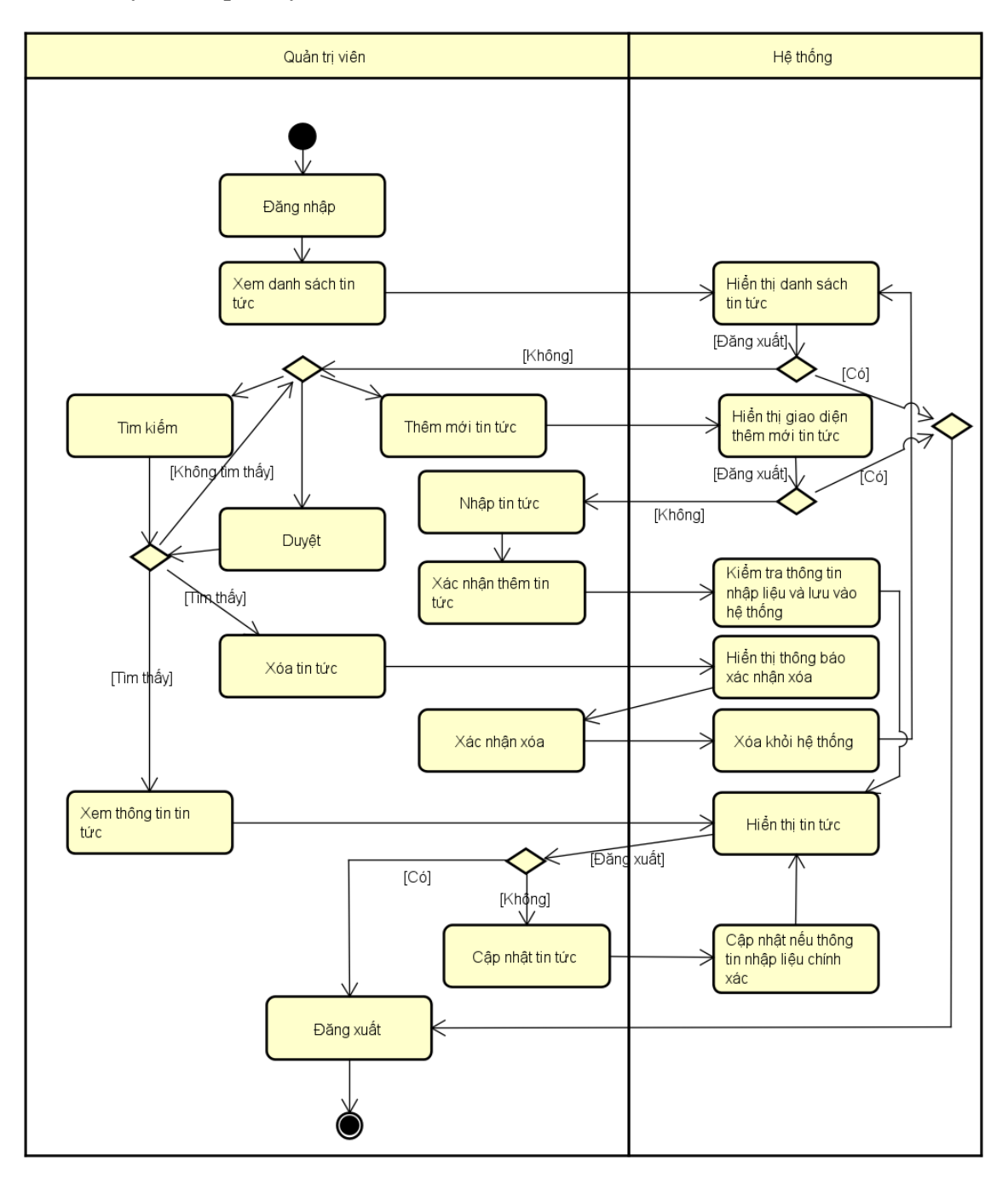

<span id="page-16-1"></span>**Hình 2-9: Biểu đồ hoạt động quản lý tin tức**

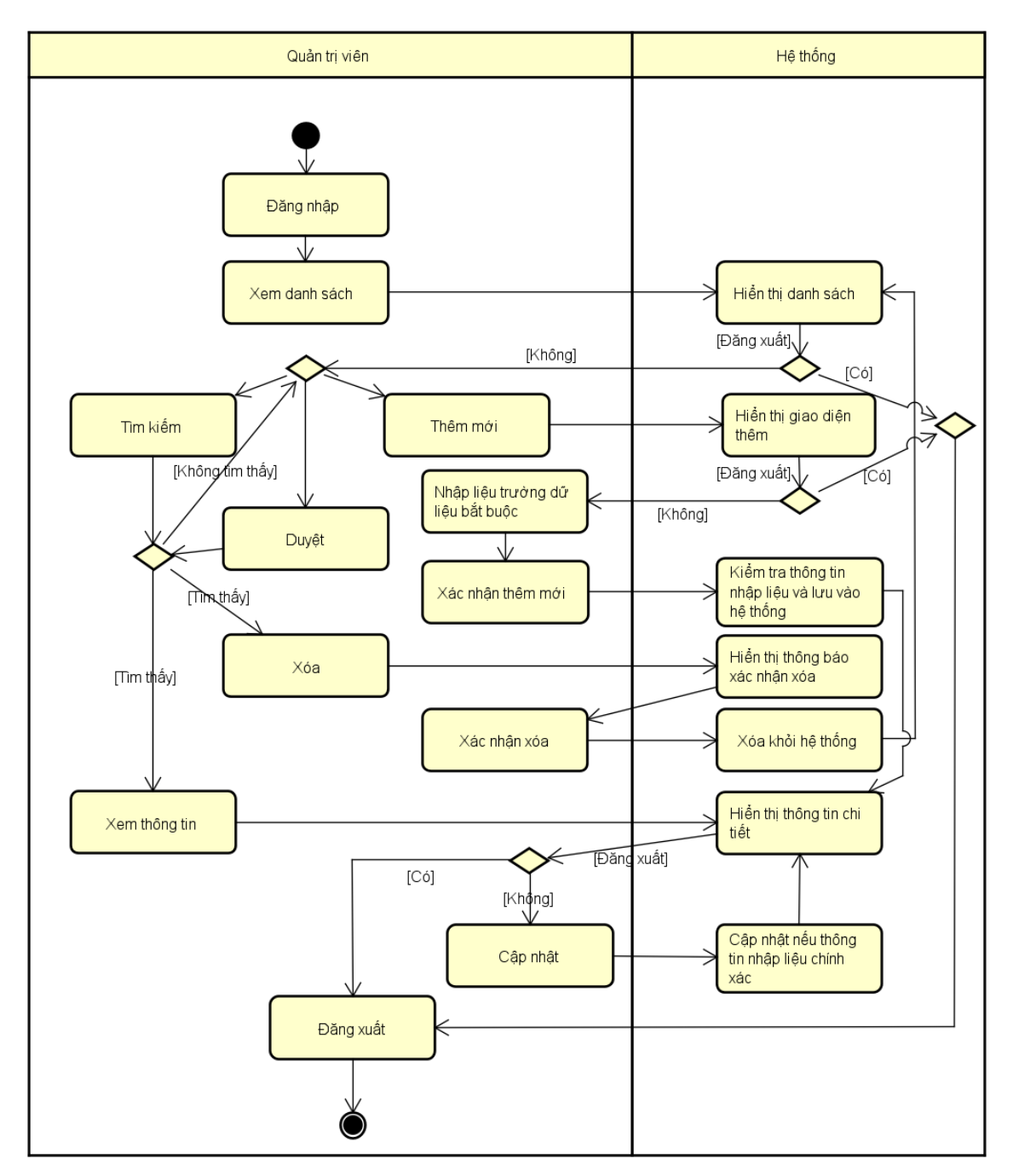

<span id="page-17-0"></span>2.5.7 Quy trình quản lý câu hỏi thường gặp

<span id="page-17-1"></span>**Hình 2-10: Biểu đồ hoạt động quản lý câu hỏi thường gặp**

![](_page_18_Figure_0.jpeg)

### <span id="page-18-0"></span>2.5.8 Quy trình sử dụng phần mềm của học viên

<span id="page-18-1"></span>**Hình 2-11: Biểu đồ quy trình sử dụng phần mềm của học viên**

# <span id="page-19-0"></span>*2.6 Đặc tả các usecase*

### <span id="page-19-1"></span>2.6.1 Đăng nhập

![](_page_19_Picture_245.jpeg)

# **Bảng 2-1: Đặc tả chức năng "Đăng nhập"**

<span id="page-19-2"></span>\* Dữ liệu đầu vào gồm các trường dữ liệu sau:

<span id="page-19-3"></span>![](_page_19_Picture_246.jpeg)

### **Bảng 2-2: Dữ liệu chức năng "Đăng nhập"**

![](_page_20_Picture_252.jpeg)

### <span id="page-20-0"></span>2.6.2 Thay đổi mật khẩu

### **Bảng 2-3: Đặc tả chức năng "Thay đổi mật khẩu"**

<span id="page-20-2"></span>\*Ghi chú: Đối với tác nhân là Quản trị viên và Giảng viên thì use case thay đổi mật khẩu sẽ tích hợp vào use case cập nhật thông tin cá nhân với hai trường Input field là Password và Password Confirm. Đối với tác nhân là Học viên thì cần cung cấp thông tin mật khẩu cũ để xác minh.

<span id="page-20-1"></span>![](_page_20_Picture_253.jpeg)

![](_page_20_Picture_254.jpeg)

![](_page_21_Picture_250.jpeg)

# **Bảng 2-4: Đặc tả chức năng "Thiết lập lại mật khẩu"**

# <span id="page-21-1"></span><span id="page-21-0"></span>2.6.4 Đăng ký

![](_page_21_Picture_251.jpeg)

|                                      | 6.                                         | Hệ thống      | Kiêm tra địa chỉ email của khách có hợp lệ không                                                                                           |
|--------------------------------------|--------------------------------------------|---------------|----------------------------------------------------------------------------------------------------|
|                                      | 7.                                         | Hệ thống      | Kiểm tra mật khẩu nhập lại và mật khẩu có trùng<br>nhau hay không                                                                          |
|                                      | 8.                                         | Hệ thống      | Kiểm tra mật khẩu có đủ mức độ an toàn hay không                                                                                           |
| Hệ thống<br>9.                       |                                            |               | Lưu thông tin tài khoản và thông báo đăng ký thành<br>công                                                                                 |
| Luồng sự kiện thay thế<br><b>STT</b> |                                            | Thực hiện bởi | Hành động                                                                                                    |
|                                      | 6a.                                        | Hệ thống      | Thông báo lỗi: Cần nhập các trường bắt buộc nhập<br>nếu khách nhập thiếu                                                                   |
|                                      | 7a.                                        | Hệ thống      | Thông báo lỗi: Địa chỉ email không hợp lệ nếu địa<br>chỉ email không hợp lệ                                                                |
|                                      | 8a.                                        | Hệ thống      | Thông báo lỗi: Mật khẩu xác nhận không trùng với<br>Mật khẩu nếu hai mật khẩu không trùng nhau                                             |
|                                      | 9a.                                        | Hệ thống      | Thông báo lỗi: Mật khẩu cần đảm bảo độ an toàn<br>nếu mật khẩu không đảm bảo độ an toàn được quy<br>định bởi hệ thống (có ít nhất 6 ký tứ) |
|                                      | Tài khoản được tạo và lưu trữ vào hệ thống |               |                                                                                                    |

**Bảng 2-5: Đặc tả chức năng "Đăng ký"**

<span id="page-22-1"></span>![](_page_22_Picture_242.jpeg)

![](_page_22_Picture_243.jpeg)

# **Bảng 2-6: Dữ liệu chức năng "Đăng ký"**

<span id="page-22-2"></span><span id="page-22-0"></span>![](_page_22_Picture_244.jpeg)

![](_page_22_Picture_245.jpeg)

|                        | dầu trang (header)                                              |               |                                                                        |  |
|------------------------|-----------------------------------------------------------------|---------------|------------------------------------------------------------------------|--|
| Tiền điều kiện         | Tác nhân đăng nhập thành công                                   |               |                                                                        |  |
| Luồng sự kiện<br>chính | <b>STT</b>                                                      | Thực hiện bởi | Hành động                                                              |  |
| (Thành công)           | 1.                                                              | Người dùng    | Chọn chức năng Cập nhật thông tin cá nhân                              |  |
|                        | 2.                                                              | Hệ thống      | Hiển thị giao diện cập nhật thông tin cá nhân                          |  |
|                        | 3.                                                              | Người dùng    | Điền thông tin cần cập nhật (mô tả phía dưới *)                        |  |
|                        | 4.                                                              | Người dùng    | Yêu cầu cập nhật                                                       |  |
|                        | 5.                                                              | Hệ thống      | Kiểm tra thông tin nhập liệu của người dùng                            |  |
|                        | 6.                                                              | Hệ thống      | Cập nhật và thông báo thành công                                       |  |
| Luồng sự kiện          | <b>STT</b>                                                      | Thực hiện bởi | Hành động                                                              |  |
| thay thế               | 5a.                                                             | Hệ thống      | Thông báo lỗi nếu kiểm tra thông tin nhập liệu không đúng<br>định dạng |  |
|                        | 6a.                                                             | Hệ thống      | Thông báo lỗi nếu hệ thống không thể cập nhật thông tin                |  |
| Hậu điều kiện          | Cập nhật thành công, thông tin mới sẽ được lưu trữ vào hệ thông |               |                                                                        |  |

**Bảng 2-7: Đặc tả chức năng "Cập nhật thông tin cá nhân"**

### <span id="page-23-1"></span>\* Dữ liệu đầu vào chức năng Cập nhật thông tin cá nhân:

![](_page_23_Picture_317.jpeg)

### **Bảng 2-8: Dữ liệu chức năng "Cập nhật thông tin cá nhân"**

# <span id="page-23-2"></span><span id="page-23-0"></span>2.6.6 Tìm kiếm giảng viên, học viên

![](_page_23_Picture_318.jpeg)

![](_page_24_Picture_283.jpeg)

# **Bảng 2-9: Đặc tả chức năng "Tìm kiếm giảng viên, học viên"**

### <span id="page-24-1"></span>\* Dữ liệu đầu vào khi tìm kiếm:

![](_page_24_Picture_284.jpeg)

#### **Bảng 2-10: Dữ liệu đầu vào chức năng Tìm kiếm**

### <span id="page-24-2"></span><span id="page-24-0"></span>2.6.7 Tìm kiếm tin tức, câu hỏi thường gặp, khóa học, lịch sử khóa học, bài giảng (UC 007)

Tương tự như đặc tả use case "Tìm kiếm giảng viên, học viên" ta có luồng sự kiện tìm kiếm giữa tác nhân Quản trị viên, Giảng viên với hệ thống với dữ liệu tìm kiếm ở các use case này tương ứng dưới bảng sau:

#### \* Dữ liệu đầu vào khi tìm kiếm tin tức:

![](_page_25_Picture_354.jpeg)

#### **Bảng 2-11: Dữ liệu tìm kiếm tin tức**

<span id="page-25-0"></span>\*\* Dữ liệu đầu vào khi tìm kiếm câu hỏi thường gặp (faqs):

![](_page_25_Picture_355.jpeg)

### **Bảng 2-12: Dữ liệu tìm kiếm faqs**

#### <span id="page-25-1"></span>\*\*\* Dữ liệu đầu vào khi tìm kiếm khóa học:

![](_page_25_Picture_356.jpeg)

### **Bảng 2-13: Dữ liệu tìm kiếm khóa học**

<span id="page-25-2"></span>\*\*\*\* Dữ liệu đầu vào khi tìm kiếm lịch sử khóa học:

<span id="page-25-3"></span>![](_page_25_Picture_357.jpeg)

### **Bảng 2-14: Dữ liệu tìm kiếm lịch sử khóa học**

![](_page_26_Picture_271.jpeg)

![](_page_26_Picture_272.jpeg)

# **Bảng 2-15: Dữ liệu tìm kiếm bài giảng**

# <span id="page-26-1"></span><span id="page-26-0"></span>2.6.8 Quản lý giảng viên

![](_page_26_Picture_273.jpeg)

### **Tìm kiếm (S - Search): UC006**

#### **Xem (R - Read):**

![](_page_26_Picture_274.jpeg)

#### **Sửa (U - Update):**

![](_page_26_Picture_275.jpeg)

![](_page_27_Picture_293.jpeg)

![](_page_27_Picture_294.jpeg)

![](_page_27_Picture_295.jpeg)

#### **Thêm (C - Create):**

![](_page_27_Picture_296.jpeg)

# **Bảng 2-16: Đặc tả chức năng "Quản lý giảng viên"**

# <span id="page-27-0"></span>\*\* Dữ liệu đầu vào khi thêm/sửa:

![](_page_27_Picture_297.jpeg)

![](_page_28_Picture_285.jpeg)

# **Bảng 2-17: Dữ liệu đầu vào chức năng "Quản lý giảng viên"**

# <span id="page-28-1"></span><span id="page-28-0"></span>2.6.9 Quản lý khóa học

![](_page_28_Picture_286.jpeg)

#### **Tìm kiếm (S - Search):**

![](_page_28_Picture_287.jpeg)

#### **Xem (R - Read):**

![](_page_28_Picture_288.jpeg)

![](_page_29_Picture_252.jpeg)

#### **Sửa (U - Update):**

![](_page_29_Picture_253.jpeg)

#### **Xoá (D - Delete):**

![](_page_29_Picture_254.jpeg)

#### **Thêm (C - Create):**

![](_page_29_Picture_255.jpeg)

![](_page_30_Picture_305.jpeg)

### **Bảng 2-18: Đặc tả chức năng "Quản lý khóa học"**

<span id="page-30-1"></span>\*\* Dữ liệu đầu vào khi thêm/sửa:

![](_page_30_Picture_306.jpeg)

#### **Bảng 2-19: Dữ liệu chức năng "Quản lý khóa học"**

### <span id="page-30-2"></span><span id="page-30-0"></span>2.6.10 Quản lý học viên

![](_page_30_Picture_307.jpeg)

![](_page_31_Picture_262.jpeg)

### **Xoá (D - Delete):**

![](_page_31_Picture_263.jpeg)

# **Bảng 2-20: Đặc tả chức năng "Quản lý học viên"**

# <span id="page-31-1"></span><span id="page-31-0"></span>2.6.11 Quản lý bài giảng

![](_page_31_Picture_264.jpeg)

![](_page_32_Picture_228.jpeg)

![](_page_33_Picture_246.jpeg)

#### **Sửa (U - Update):**

![](_page_33_Picture_247.jpeg)

#### **Xoá (D - Delete):**

![](_page_33_Picture_248.jpeg)

|                    | Luồng sự kiện<br>thay the                           | 4a.                                                                                                    | Hệ thống      | Thông báo lỗi nếu xóa không thành công                                  |  |
|--------------------|-----------------------------------------------------|----------------------------------------------------------------------------------------------------|---------------|-------------------------------------------------------------------------|--|
| Thêm (C - Create): |                                                     |                                                                                                    |               |                                                                         |  |
|                    | Luồng sự kiện<br>chính<br>Luồng sự kiện<br>thay thế | <b>STT</b>                                                                                                    | Thực hiện bởi | Hành động                                                               |  |
|                    |                                                     | 1.                                                                                                    | GV            | Yêu cầu chức năng thêm mới bài giảng                                    |  |
|                    |                                                     | 2.                                                                                                    | Hệ thống      | Hiền thị chức năng thêm mới bài giảng                                   |  |
|                    |                                                     | 3.                                                                                                    | GV            | Nhập các thông tin bài giảng (mô tả phía dưới *) và yêu cầu<br>thêm mới |  |
|                    |                                                     | $\overline{4}$ .                                                                                                    | Hệ thống      | Kiêm tra các trường nhập liệu                                           |  |
|                    |                                                     | 5.                                                                                                    | Hệ thống      | Thêm mới thông tin bài giảng                                            |  |
|                    |                                                     | 4a.                                                                                                    | Hệ thống      | Thông báo lỗi nếu dữ liệu nhập vào không đúng định dạng                 |  |
|                    |                                                     | 5a.                                                                                                    | Hệ thống      | Thông báo lỗi nếu thêm mới không thành công                             |  |
|                    | Hậu điều kiện                                       | Hiên thị danh sách bài giảng tương ứng với thông tin cần tìm kiếm; Cập nhật thành công,<br>thông tin mới sẽ được lưu trữ vào hệ thống; Xóa thành công khỏi cơ sở dữ liệu khi không<br>cần thiết; |               |                                                                         |  |

**Bảng 2-21: Đặc tả chức năng "Quản lý bài giảng"**

### <span id="page-34-0"></span>\*Dữ liệu đầu vào khi thêm/sửa:

![](_page_34_Picture_341.jpeg)

# **Bảng 2-22: Dữ liệu đầu vào chức năng "Quản lý bài giảng"**

<span id="page-34-1"></span>\*\*Dữ liệu đầu vào khi thêm/sửa:

![](_page_34_Picture_342.jpeg)

![](_page_35_Picture_346.jpeg)

### **Bảng 2-23: Dữ liệu bài tập của bài giảng**

#### <span id="page-35-1"></span>\*\*\*Dữ liệu câu hỏi:

![](_page_35_Picture_347.jpeg)

#### **Bảng 2-24: Dữ liệu câu hỏi cho bài tập**

<span id="page-35-2"></span>\*\*\*\*Dữ liệu đáp án cho câu hỏi:

![](_page_35_Picture_348.jpeg)

### **Bảng 2-25: Dữ liệu đầu vào đáp án cho câu hỏi**

#### <span id="page-35-3"></span><span id="page-35-0"></span>2.6.12 Quản lý tin tức

![](_page_35_Picture_349.jpeg)

![](_page_36_Picture_266.jpeg)

**Tiền điều kiện** Đăng nhập thành công

#### **Tìm kiếm (S - Search): UC007**

#### **Xem (R - Read):**

![](_page_36_Picture_267.jpeg)

#### **Sửa (U - Update):**

![](_page_36_Picture_268.jpeg)

#### **Xoá (D - Delete):**

![](_page_36_Picture_269.jpeg)

|  | chính                                                                                                    | 1.  | Quản trị viên | Yêu cầu chức năng thêm mới tin tức                                     |  |
|--|----------------------------------------------------------------------------------------------------|-----|---------------|------------------------------------------------------------------------|--|
|  |                                                                                                    | 2.  | Hệ thống      | Hiển thị chức năng thêm mới tin tức                                    |  |
|  |                                                                                                    | 3.  | Quản trị viên | Nhập các thông tin tin tức (mô tả phía dưới **) và yêu cầu<br>thêm mới |  |
|  |                                                                                                    | 4.  | Hệ thống      | Kiểm tra các trường nhập liệu                                          |  |
|  |                                                                                                    | 5.  | Hệ thống      | Thêm mới tin tức                                                       |  |
|  | Luồng sự kiện<br>thay the                                                                                                    | 4a. | Hệ thống      | Thông báo lỗi nếu dữ liệu nhập vào không đúng định dạng                |  |
|  |                                                                                                    | 5a. | Hệ thống      | Thông báo lỗi nếu thêm mới không thành công                            |  |
|  | Hiển thị danh sách tương ứng với thông tin cần tìm kiếm; Cập nhật thành công, thông tin<br>Hậu điều kiện<br>mới sẽ được lưu trữ vào hệ thống; Xóa thành công tin tức; Tin tức khi tạo mới được lưu trữ<br>trong cơ sở dữ liệu của hệ thống. Thông báo lỗi khi thực hiện các chức năng không thành<br>công. |     |               |                                                                        |  |

**Bảng 2-26: Đặc tả chức năng "Quản lý tin tức"**

#### <span id="page-37-1"></span>\*\*Dữ liệu tin tức:

![](_page_37_Picture_263.jpeg)

# **Bảng 2-27: Dữ liệu đầu vào khi thêm, sửa tin tức**

#### <span id="page-37-2"></span><span id="page-37-0"></span>2.6.13 Quản lý câu hỏi thường gặp

![](_page_37_Picture_264.jpeg)

![](_page_38_Picture_256.jpeg)

#### **Sửa (U - Update):**

![](_page_38_Picture_257.jpeg)

#### **Xoá (D - Delete):**

![](_page_38_Picture_258.jpeg)

#### **Thêm (C - Create):**

![](_page_38_Picture_259.jpeg)

![](_page_39_Picture_275.jpeg)

#### **Bảng 2-28: Đặc tả chức năng "Quản lý câu hỏi thường gặp"**

<span id="page-39-1"></span>\*\*Dữ liệu câu hỏi thường gặp:

![](_page_39_Picture_276.jpeg)

### **Bảng 2-29: Dữ liệu đầu vào khi thêm, sửa faqs**

#### <span id="page-39-2"></span><span id="page-39-0"></span>2.6.14 Xem lịch sử khóa học và thông tin học viên

![](_page_39_Picture_277.jpeg)

#### **Tìm kiếm (S - Search): UC007**

#### **Xem (R - Read):**

![](_page_39_Picture_278.jpeg)

![](_page_40_Picture_258.jpeg)

# <span id="page-40-1"></span>**Bảng 2-30: Đặc tả chức năng "Xem lịch sử khóa học và thông tin học viên"**

\* Ghi chú: Đối với GV thì sẽ chỉ hiển thị danh sách khóa học kèm theo danh sách học viên đăng ký khóa học của GV đó.

### <span id="page-40-0"></span>2.6.15 Quản lý thể loại khóa học

![](_page_40_Picture_259.jpeg)

![](_page_40_Picture_260.jpeg)

#### **Sửa (U - Update):**

![](_page_40_Picture_261.jpeg)

![](_page_41_Picture_275.jpeg)

# **Bảng 2-31: Đặc tả chức năng "Quản lý thể loại khóa học"**

<span id="page-41-0"></span>\*\*Dữ liệu câu hỏi thường gặp:

![](_page_41_Picture_276.jpeg)

<span id="page-41-1"></span>![](_page_41_Picture_277.jpeg)

\* Ghi chú: Đối với những subjects của giảng viên nào thì giảng viên đó mới có quyền sửa đổi, xóa (chỉ xóa được khi subject không có khóa học nào thuộc về).

<span id="page-42-0"></span>2.6.16 Sử dụng chức năng hệ thống của học viên

Use case này là tập hợp các use cases: "Xem thông tin khóa học", "Đăng ký khóa học", "Tham gia bình luận về bài giảng trong khóa học", "Trả lời các câu hỏi trong các bài giảng (Nộp bài tập)".

![](_page_42_Picture_248.jpeg)

**Đăng nhập, Thay đổi mật khẩu, Thiết lập lại mật khẩu: UC001-002-003**

**Cập nhật thông tin cá nhân: UC006**

**Tìm kiếm khóa học (S - Search): UC007**

#### **Xem thônng tin và Đăng ký khóa học**

![](_page_42_Picture_249.jpeg)

#### **Xem danh sách khóa học đã đăng ký và Tiến hành học tập, thảo luận**

![](_page_42_Picture_250.jpeg)

|               |                           | 4.   | Hệ thống                                                                                                    | Hiển thị danh sách các bài giảng của khóa học (nếu thời gian<br>bắt đầu khóa học đã đến)                                                                                                    |
|---------------|---------------------------|------|----------------------------------------------------------------------------------------------------|----------------------------------------------------------------------------------------------------|
|               |                           | 5.   | Học viên                                                                                                    | Xem nội dung bài giảng (video, document file)                                                                                                    |
|               |                           | 6.   | Học viên                                                                                                    | Trả lời các câu hỏi trắc nghiệm nếu có của bài giảng                                                                                                    |
|               |                           | 7.   | Hệ thống                                                                                                    | Lưu tạm các đáp án trả lời của học viên                                                                                                    |
|               |                           | 8.   | Học viên                                                                                                    | Trả lời hết các câu hỏi của bài giảng và xác nhận nộp bài                                                                                                    |
|               |                           | 9.   | Hệ thống                                                                                                    | Lưu trạng thái hoàn thành nộp bài của học viên và hiển thị<br>kết quả cho học viên có thể xem                                                                                                    |
|               |                           | 10.  | Học viên                                                                                                    | Xác nhận hoàn thành bài giảng sau khi đã học xong bài giảng                                                                                                    |
|               |                           | 11.  | Hệ thống                                                                                                    | Lưu trạng thái học viên đã hoàn thành bài giảng                                                                                                    |
|               |                           | 12.  | Học viên                                                                                                    | Thảo luận về bài giảng bằng cách đưa ra các comments trên<br>từng bài giảng (có thể xóa, thay đổi các nọi dung các<br>comments thuộc về học viên đó, trả lời các comments của<br>các học viên khác trong khóa học). |
|               |                           | 13.  | Hệ thống                                                                                                    | Lưu trữ, cập nhật, xóa các comments trong bài giảng của học<br>viên vào hệ thống.                                                                                                    |
|               |                           | 4a.  | Hệ thống                                                                                                    | Không hiền thị bài giảng Nếu thời gian học chưa bắt đầu                                                                                                    |
|               | Luồng sự kiện<br>thay thế | 7a.  | Hệ thống                                                                                                    | Thông báo lỗi nếu dữ liệu tạm câu trả lời của học viên chưa<br>được lưu lai                                                                                                    |
|               |                           | 9a   | Hệ thống                                                                                                    | Thông báo lỗi nếu không lưu được trạng thái xác nhận nộp<br>bài của học viên                                                                                                    |
|               |                           | 11a. | Hệ thống                                                                                                    | Thông báo lỗi nếu không lưu được trạng thái học viên xác<br>nhận hoàn thành bài giảng                                                                                                    |
|               |                           | 13a. | Hệ thống                                                                                                    | Thông báo lỗi nếu xảy ra lỗi trong quá trình hệ thống thao<br>tác với dữ liệu comments của học viên                                                                                                    |
| Hậu điều kiện |                           |      | Hiển thị thông tin tương ứng các khóa học (nếu có) phù hợp với thông tin tìm kiếm, sau khi<br>đăng ký học tập hệ thống cập nhật học viên mới vào khóa học đó, trong quá trình học tập<br>đáp án trả lời của học viên được lưu thành công vào hệ thống khi học viên trả lời các câu<br>hỏi, dữ liệu về các cuộc thảo luận trên từng bài giảng lưu thành công trên cơ sở dữ liệu của<br>hệ thống. Trong quá trình xử lý của hệ thống nếu có lỗi cần thông báo thông tin cho học viên |                                                                                                    |

<span id="page-43-0"></span>**Bảng 2-33: Đặc tả sử dụng các chức năng hệ thống của học viên** 

### <span id="page-44-0"></span>**3 Các yêu cầu phi chức năng**

#### <span id="page-44-1"></span>*3.1 Giao diện người dùng*

Giao diện hiển thị tốt trên các thiết bị khác nhau.

Đối với khách khi truy cập sử dụng hệ thống thông qua trình duyệt web, hệ thống sẽ nhận yêu cầu truy cập từ phía máy khách thông qua trình duyệt và gửi trae về cho trình duyệt các menu chức năng tương ứng với phạm vi của từng người dùng.

Trong trường hợp này Khách có thể tương tác với hệ thống thông qua cửa sổ màn hình trên trình duyệt với cấu trúc trang gồm có:

- $\frac{1}{2}$  phần tiêu đề trang cung cấp tên hệ thống, nút bấm đăng nhập hệ thống
- $\frac{1}{\sqrt{2}}$  phần thân trang cung cấp thông tin về danh sách các khóa học
- $\ddot{+}$  thông tin khóa học bao gồm tên khóa học, giảng viên, danh sách bài giảng
- $\frac{1}{\sqrt{2}}$  phần cuối trang cung cấp thông tin liên quan đến hệ thống

Khi Người dùng truy cập hệ thống và đăng ký khóa học và tiến hành học thì phần thân trang được chia thành hai phần trái – phải với bên trái gồm danh sách các bài học của khóa học, bên phải là nội dung của từng bài học đó.

Khi quản trị viên truy cập sử dụng chức năng hệ thống thì phần thân trang cũng sẽ phân bổ theo cấu trúc trái-phải hay sidebar menu, với mỗi phần tử trong menu sẽ tương ứng với từng chức năng quản lý của quản trị viên.

#### <span id="page-44-2"></span>*3.2 Tính bảo mật*

Người dùng chỉ có thể sử dụng các chức năng và truy cập các dữ liệu phù hợp với vai trò của người dùng đó.

#### <span id="page-44-3"></span>*3.3 Ràng buộc*

- $\pm$  ELCs là hệ thống dựa trên Web do vậy người dùng cần có các thiết bị có kết nối với internet như máy vi tính và được cung cấp các dịch vụ như thư điện tử, hình ảnh, văn bản, đa phương tiện, giao thức truyền thông siêu văn bản để có thể gửi và nhận thông tin, dữ liệu giữa máy khách và web server.
- $\pm$  Bên phía máy khách người dùng cần có phần mềm ứng dung duyệt Web như Google Chrome, Internet Explore, Mozilla Firefox, Opera với phiên bản mới nhất có hỗ trợ JavaScript.